# axiell

## Nyheter i Quria

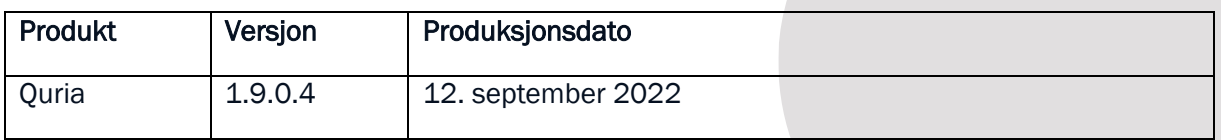

Dette dokumentet inneholder en beskrivelse av ny og/eller endret funksjonalitet i Quria, og eventuelle forberedelser/etterarbeid det enkelte bibliotek må gjøre i den forbindelse.

Oversikt over endringer og feilrettinger vil dere finne i de engelske utgivelsesnotatene.

## Innhold

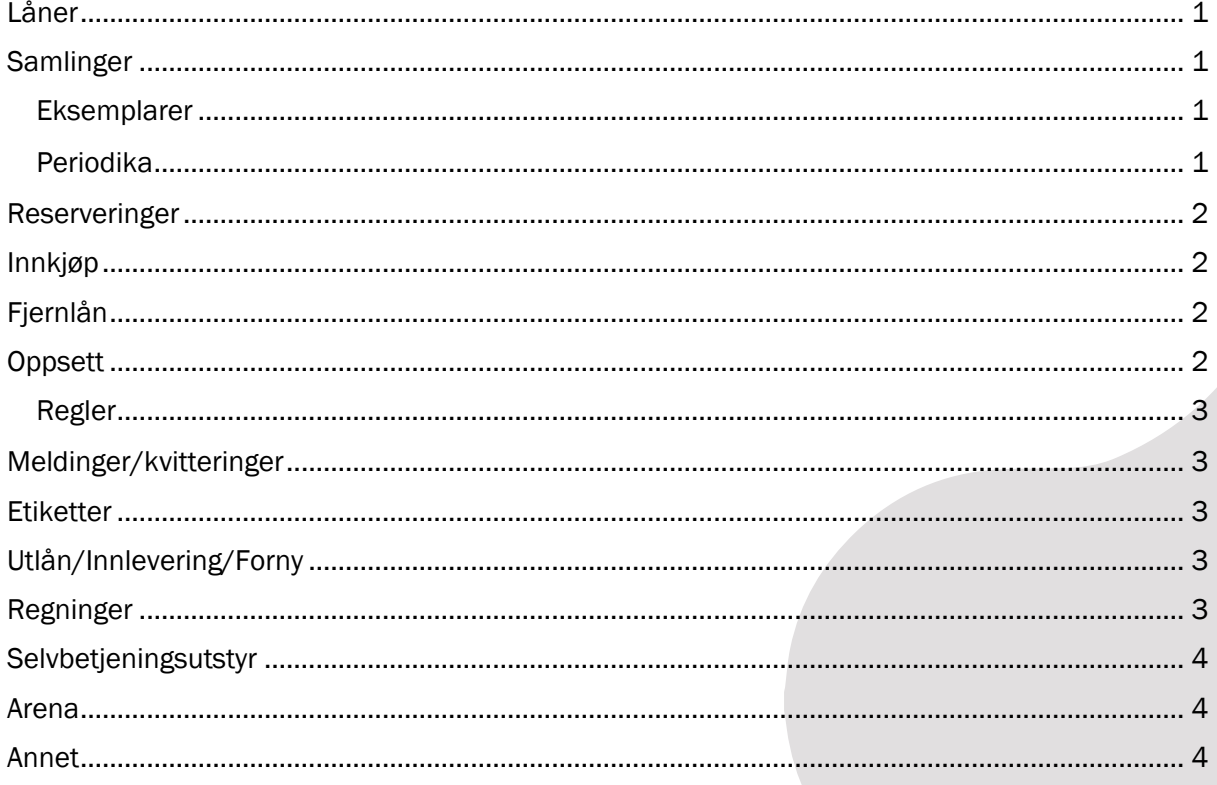

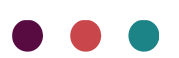

# **AXIPII**

## <span id="page-1-0"></span>Låner

- Validering av e-postadresser har blitt justert litt slik at de tillater flere format-varianter. Epostadresser med bare et tegn før punktum etter @ blir nå godtatt ved registrering.
- Brev til en låner kan nå bli adressert til den foresatte, selv om den foresatte ikke er registrert som låner ved biblioteket. For at dette skal kunne skje må feltet *Foresattnavn* være fylt ut i lånerdetaljene under *Generell informasjon* på låneren.
- Lånersøk på fødselsdato (på formatet DD.MM.ÅÅÅÅ), fødselsnummer, e-post og låner-ID fungerer nå som forventet i vinduet for Utlån.
- Når en låner flyttes til en ny aldersgruppe der en foresatt ikke er påkrevd, vil alle lenkene mellom den tidligere foresatte og deres relaterte felt bli slettet fra både låneren og de tidligere lenkede foresatte.
- Ved utskrift av lån og reserveringer fra lånerbildet eller utlånsbildet vil titlene nå sorteres i samme rekkefølge som de vises i Quria.

### <span id="page-1-1"></span>Samlinger

- Søk på klassifikasjon (cla: ) er forbedret I forhold til søk etter spesielle ord-konstruksjoner. I de tilfellene der klassifikasjonen består av flere termer må du trunkere for å finne dem. Tysk eksempel: *"Küche Länderküche"* kan søkes opp på følgende måter:
	- cla:küche\*, cla:\*länderküche or cla: *"Küche Länderküche"*
	- küche\*, \*länderküche or *"Küche Länderküche"*
- Import av MARC21-poster for lydbøker: Lydbøker med felt *6 = i* (lydopptak) som mangler en kode for litterær form i kontrollfelt *008 posisjon 30* vil nå få *Litterær form* satt til *Ingen valgt*  på manifestasjonsnivå etter import. (Tidligere har disse postene uten litterær form fått *Ikke skjønnlitteratur* ved import. )
- Det er rettet en feil som gjorde at man ved bruk av *Avgrens søk* ved søk på tittel i Samlinger kunne få opp et feilaktig treff når man ikke fikk noen treff på søket.

#### <span id="page-1-2"></span>Eksemplarer

- Ny funksjonalitet: Sekundære eksemplarnummer. Under spesielle omstendigheter der importen skjer fra andre biblioteksystem som tillater flere strekkoder koblet til samme eksemplar, og lagrer dem uten mulighet for å skille ut den prioriterte varianten, vil sekundære strekkoder nå kunne importeres til Quria. De vil kunne søkes etter og brukes også ved selvbetjent utlån. Det vil fortsatt ikke være mulig å legge til sekundære eksemplarnummer i Quria, men i de tilfellene der sekundære eksemplarnummer eksisterer vil de vises inne på eksemplardetaljene. Vi gjør oppmerksom på at det er ingen mulighet for duplikatsjekk ved bruk av sekundære eksemplarnummer i migreringen. Duplikater må derfor håndteres manuelt av biblioteket i de tilfellene de dukker opp.
- Nedtrekksmenyen for avdelinger, som kan velges når du legger til eller redigerer eksemplarer, har blitt justert slik at den nå kan vise mer enn 100 avdelinger i de tilfellene det er behov for dette.

#### <span id="page-1-3"></span>Periodika

• Det er gjort en feilretting slik at når du ser på trefflisten og vil sortere abonnementene under *Samlinger > Abonnementer* fungerer det nå å sortere på tittel, og det er mulig å endre sortering. Du kan søke på noe og så søke på noe annet uten å måtte bytte fanekort.

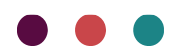

## **AXIA**

#### <span id="page-2-0"></span>Reserveringer

- Det kan fins eksemplarer med feil transaksjons-status i forhold til en eksisterende manuell status og disse kan komme til å vises i plukklisten *Hylleliste*. Den manuelle statusen til et eksemplar vil nå vises i notatfeltet *Merknad* når man utvider et treff på listen for å se eksemplarene, slik at man slipper å lete unødvendig etter eksemplarer som ikke er til stede. Dette vil rette seg opp av seg selv over tid.
- Eksemplarer med eksemplarreservering kunne duke opp i plukklisten uten at de var tilgjengelige. Dette er nå rettet.
- Eksemplarer som hadde fått en manuell status via masseendring kunne dukke opp i plukklisten. Dette er nå rettet.
- Det er rettet en feil som gjorde at feil tittel på verk kunne vises under *Mest reserverte titler* på startsiden *Hjem* hvis det fantes identiske titler på ulike verk.

#### <span id="page-2-1"></span>Innkjøp

• Listen over leverandører har blitt justert så den kan vise mer enn 100 leverandører.

### <span id="page-2-2"></span>Fjernlån

- Fjernlån inn: Det er nå mulig å editere kansellerte og fullførte fjerninnlån.
- Fjernlån ut vil nå registreres på manifestasjonsnivå når de bestilles fra Quria-bibliotek i Bibsøk slik at man får opp den ønskede manifestasjonen innen et flerbindsverk, og ikke alle uttrykkene, når man får opp Fjernlån ut-eksemplarer på plukklista *Hylleliste*.
- Nettbaserte hjelpetekster for fjernlån er restrukturert og forbedret.

### <span id="page-2-3"></span>**Oppsett**

Ny funksjonalitet som må følges opp av det enkelte bibliotek etter oppgradering:

- Under *Organisasjoner > Organisasjonsinnstillinger* er det nå to nye felt på filialnivå: *Filialinformasjon-tekster*: *Tekst 1* og *Tekst 2*. Denne informasjonen kan bli brukt i de nye innstillinger for utskrift for utlån/fornyelse og innleveringskvitteringer, og i meldinger. Dette gjør det mulig å håndtere denne informasjonen bare ett sted, hvilket vil gjøre det enklere å håndtere når biblioteket ønsker å endre informasjon om åpningstider eller har andre beskjeder som er ønskelig å få med.
- En forbedring har blitt gjort i standardverdiene for utlåns- og innleveringskvitteringer i arbeidsplass-innstillingene. Konfigurasjonen har blitt delt i to. Den valgte innstillingen vil bli benyttet ved utlån og innlevering så sant biblioteket ikke har valgt å hake av for både epostkvittering og utskrift av kvittering. Som standard er det haket av for at bare e-post vil være huket av ved utlån og innlevering.
- Under *Periferiutstyr og integrering > Utskriftsinnstillinger*: En større endring er gjort i forhold til utskriftsinnstillinger for utlåns-, innleverings- og salgskvitteringer. Hver kvitteringstype har nå sine egne innstillinger, og biblioteket kan sette de opp etter eget ønske på samme måte som meldingstekster. Det kan legges til tekst og variabler og stilarter kan velges. OBS! Tidligere endetekster på innlevering og utlån slettes i forbindelse med endringen, og nye printerinnstillinger må legges inn. Hvis ingen opprettes, vil systemets standardoppsett bli brukt.

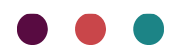

# lleix

#### <span id="page-3-0"></span>Regler

- Under *Oppsett > Innstillinger > Sirkulasjon og varslinger > Regler > Generelle gebyrer* er det nå en mulighet for å legge til gebyr for purring pr eksemplar. Denne bør i så fall ses i sammenheng med nåværende gebyr pr purremelding.
- Under *Oppsett > Innstillinger > Sirkulasjon og varslinger > Regler > Generelle gebyrer* er det nå en mulighet for å legge til gebyr for reserveringer som ikke er hentet. Vi gjør oppmerksom på at denne vil slå ut når eksemplaret er satt til å være på hentehylla uavhengig av om reserveringen kanselleres av ansatte eller låneren, eller når eksemplaret leveres inn etter at hentefristen er passert. Denne nye gjeldstypen er mulig å ta ut statistikk på.
- Noen lånere fikk feilaktig informasjon om purregebyr på purremeldinger, siden reglene for arbeidsplass-nivå ikke ble sjekket. Dette er nå korrigert.
- Nettbaserte hjelpetekster for regler er restrukturert og forbedret.

#### <span id="page-3-1"></span>Meldinger/kvitteringer

For kvitteringer og meldinger er det kommet en del ny funksjonalitet:

- Ved salg fra skranken kan du nå velge om du vil skrive ut kvittering eller ei.
- Det er nå mulig å lage kvitteringer for fjerning av gjeld/regninger. Dette kan settes opp til å komme som standard. Hvis ingen utskriftsinnstillinger for denne kvitteringstypen settes opp vil det ikke komme noen kvittering, da det ikke er en systemstandard.
- Nye variabler er laget for å kunne ta med filialinformasjonen, skolenavn og klasse i for eksempel meldinger, utlåns- og innleveringskvitteringer og direkte meldinger.
- Utskrift fra lånerbildet: Det er gjort en forbedring under *Låner > Varslinger*. Listen over sendte meldinger vil ikke lenger vise unødige meldinger, som hvis alle eksemplarer i en påminnelse er levert før purringen. Det samme gjelder reserverte eksemplarer som er hentet.
- Korrekt valutasymbol vises nå på kvitteringer ved informasjon om gebyr.

#### <span id="page-3-2"></span>**Etiketter**

• Det er gjort en endring i utskrift av bibliografiske etiketter og ryggetiketter. Når man legger til flere eksemplarer i en samling er det nå mulig å skrive ut etiketter til flere eksemplarer på en gang under registreringsprosessen. Under *Innkjøp > Ordrer* er det nå også mulig å skrive ut flere etiketter sammen.

### <span id="page-3-3"></span>Utlån/Innlevering/Forny

- Ved utviding av eksemplarinformasjonen på utlånte og plukkede eksemplarer vil nå lenken til låneren fungere som forventet.
- Det er nå støtte for RFID-lånekort ved bruk på Lyngsoe/P.V. Supa-installasjoner (med Goodstuff) så denne varianten av lånekort kan brukes i forbindelse med utlån, reserveringer og manuelle fjernlån via disse utlånsautomatene.

#### <span id="page-3-4"></span>Regninger

• Noen data manglet etter konvertering av gjeld og gebyrer, etter fornyelser, som gjorde at de ikke ble søkbare i søk på generell gjeld, og heller ikke var synlige i påminnelser om gjeld. Dette er nå korrigert.

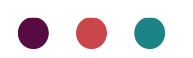

# **AXIA**

#### <span id="page-4-0"></span>Selvbetjeningsutstyr

• Selvbetjente sorteringsregler har fått en endring for å forsikre at den mest spesifikke regelen basert på hylleplassering benyttes. For eksempel hvis biblioteket har konfigurert regler basert på U\*, uA\*, uB\*, uF\*, uG\*, ufH\*, ugH\*, skal et eksemplar med hylleplassering ugHa bli sortert i boksen for ugH\*.

#### <span id="page-4-1"></span>Arena

- Det er gjort en endring på ressurstype ved eksport av poster til Arena. Alle poster med en "elektronisk" manifestasjonstype, som e-lydbok, e-bok og e-film, vil nå vises som ressurstype *elektronisk* i Arena.
- Eksemplarer med midlertidig plassering vises nå med korrekt plassering i Arena.
- Reserveringer på periodika som var fanget inn til reserveringshyllen vistes ikke på listen *Mine reserveringer* for låneren i Arena. Dette er nå rettet opp.

#### <span id="page-4-2"></span>Annet

- Av tilgjengelighetshensyn er veien for å raskt få opp alle mulige navigasjons-snarveier i de ulike vinduene Alt + . (dvs hold nede Alt-tasten mens du så trykker på punktum-tasten) i Windows og tilsvarende Kontrol + . i MacOS.
- Fargeoppsettet på bakgrunner ved ulike advarsler i Quria har blitt justert ut fra tilgjengelighetshensyn. De møter nå kontrastkriteriene i forhold til WCAG.
- Det er laget støtte for å velge/fjerne alle valg i nedtrekksmenyene. Samtidig er kontrastene der blitt justert og navigasjonen revidert.
- Startsiden *Hjem*: Utlånsgrafen er nå basert på analytiske data. Tidligere ble disse basert på de faktiske utlånene, og siden disse blir slettet ved innlevering (av GDPR-hensyn) ble tallene i grafen villedende.
- For å få en mer konsekvent brukeropplevelse har det blitt gjort endringer for å forsikre at lenker til verk er gjort til klikkbare titler og at de gamle spesiallenkene er fjernet fra steder de ikke burde være. Dette gjelder klikkbare titler i Samlinger/Eksemplarer, Reserveringer, Abonnementer, Innkjøp/Ordrer og Lånere/Lån.
- Avgrens søket-muligheten er nå også tilgjengelig under *Innkjøp > Ordrer* og i *Fjernlån > Fjernlån inn* og *Fjernlån ut*. Dette gjør det mulig å begrense søkeresultatene på relevante parametere.
- Relevante søketips er nå vist i diverse søkefelt for å gjøre det lettere å se hva som er søkbart.

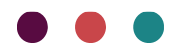